# DCIC Chapter 8 Processing Tables

- Preparing Data
- Managing and Naming Data
  - Visualizations and Plots

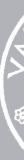

CMPU 101

- Cleaning Data
  - Task Plans

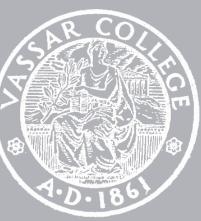

## 8.1 Cleaning Data Tables (review)

#### Last time

•Loading Data Tables

From a Google Sheet (using **load-table:**)

•Dealing with Missing Entries

Use sanitizers: num-sanitizer, string-sanitizer, ...

#### •Normalizing Data

Within a column, consistent values: transform-column(...)

•Normalization, Systematically

Prefer drop-downs over text-entry boxes on forms

Using Programs to Detect Data Errors (that need to be fixed)

### 8.2 Task Plans

### Strategy: Creating a Task Plan

1. Develop a concrete example (of desired output)

a table with 4-6 rows usually

- 2. Identify functions useful to transform data functions you already know, or look up in the documentation
- 3. Develop a sequence of steps to transform data draw as pictures, use textual descriptions, or a combination of the two use functions from previous step
- 4. Repeat step 3 to further break down steps until you can write expressions/functions to perform each step

#### Examples of Diagrams

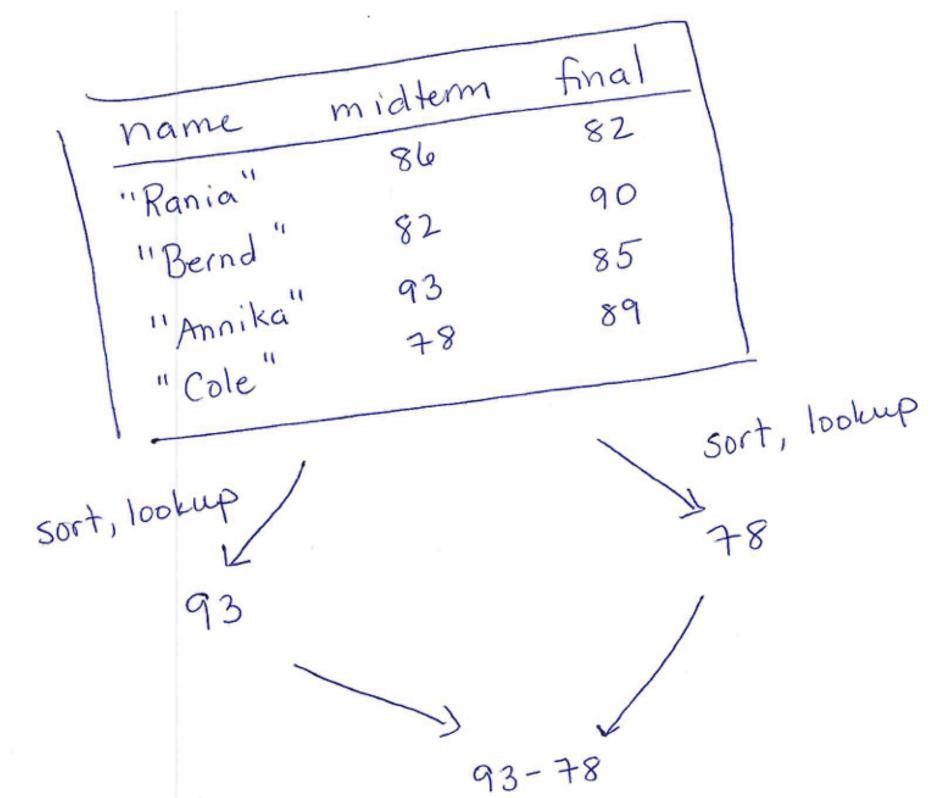

If you aren't sure how to approach a problem, don't start by trying to write code. Plan until you understand the problem.

discount tickcount name "BIRTHDAY " "Jaime" 2 "birthdag "Darren" 11 3 "Student" "Nya 5 "Luis using transform-column discount tickcount "BIRTHDAY" name "BIRTHDAY" "Jaime 4 "none" "Damen 3 " STUDENT " Nya" 5 "Luis" I using built-in count count Value 2 "BIRTHDAY" none "STUDENT"

# 8.3 Preparing Data Tables

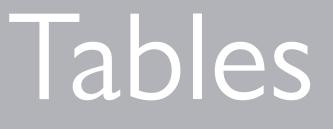

### 8.3.1 Creating Bins

Binning:

- the act of reducing one set of values into a smaller set of categories (e.g., actual tickcounts into small/medium/large)
- •the bins are the categories

See the order-scale-label function in the CPO notes...

### 8.3.2 Splitting Columns

- Use string functions to split strings:
- string-split() splits a string into two strings
- string-split-all() splits a string into two or more strings
- both functions return a list of strings
- •we'll learn about lists soon...

```
>>> string-split("Mathew Vassar", " ")
[list: "Mathew", "Vassar"]
>>> string-split("Marc L. Smith", " ")
[list: "Marc", "L. Smith"]
>>> string-split-all("Marc L. Smith", " ")
[list: "Marc", "L.", "Smith"]
>>>
```

We can use these string-split() functions along with existing table functions to split a column into two or more columns—once we learn about lists...

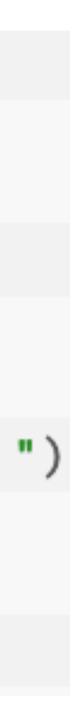

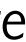

# Managing and Naming Data Tables

# We have worked with several versions of the events table

- The original dataset that we tried to load
- The new sheet of the dataset with manual corrections
- The version with the discount codes normalized
- Another version that normalized the delivery mode
- The version extended with the order-scale column
- Question: which tables should we name explicitly?

#### We have worked with several versions of the events table

- The original dataset that we tried to load
- The new sheet of the dataset with manual corrections
- The version with the discount codes normalized
- Another version that normalized the delivery mode
- The version extended with the order-scale column

initially-loaded table, the cleaned table, and for significant variations for analysis purposes.

Rule of thumb: we usually maintain separate names for the

### 8.5 Visualizations and Plots

# Ready to Analyze our Data

- Type of plot depends on type of data in column(s):
- quantitative: numeric values that can be ordered
- categorical: fixed set of values

Now that we have cleaned and prepared the data in our table

#### Common Plots

• Scatterplots:

shows relationships between two quantitative variables—one on each axis

• Frequency Bar charts:

shows the frequency of each categorical value within a column

• Histograms:

segment quantitative data into equal-size intervals, showing distribution of values across each interval

• Pie charts:

show the proportion of cells in a column across the categorical values in a dataset

#### Wisdom (especially for large datasets)

Good data scientists never trust a dataset without first making sure that the values make sense.

Visualizations and plots can help data scientists identify data they might have missed that still needs to be cleaned/normalized.

# 8.6 Managing a Data Analysis

### Steps for a Data Practitioner doing Data Analysis

- 1. Think about the data in each column
- 2. Check the data for errors

via manual inspection, plots, and filter-with() expressions; normalize of correct

3. Store the normalized/cleaned data table

either as a name in your program; or saving back out to a new file

4. Prepare the data based on the questions you want to ask

compute new columns, bin existing columns, or combine data across tables

5. Perform your analysis, using statistical methods, visualizations, and interpretations that make sense for the questions and kinds of variables